## **Het afdrukken van de plankaart**

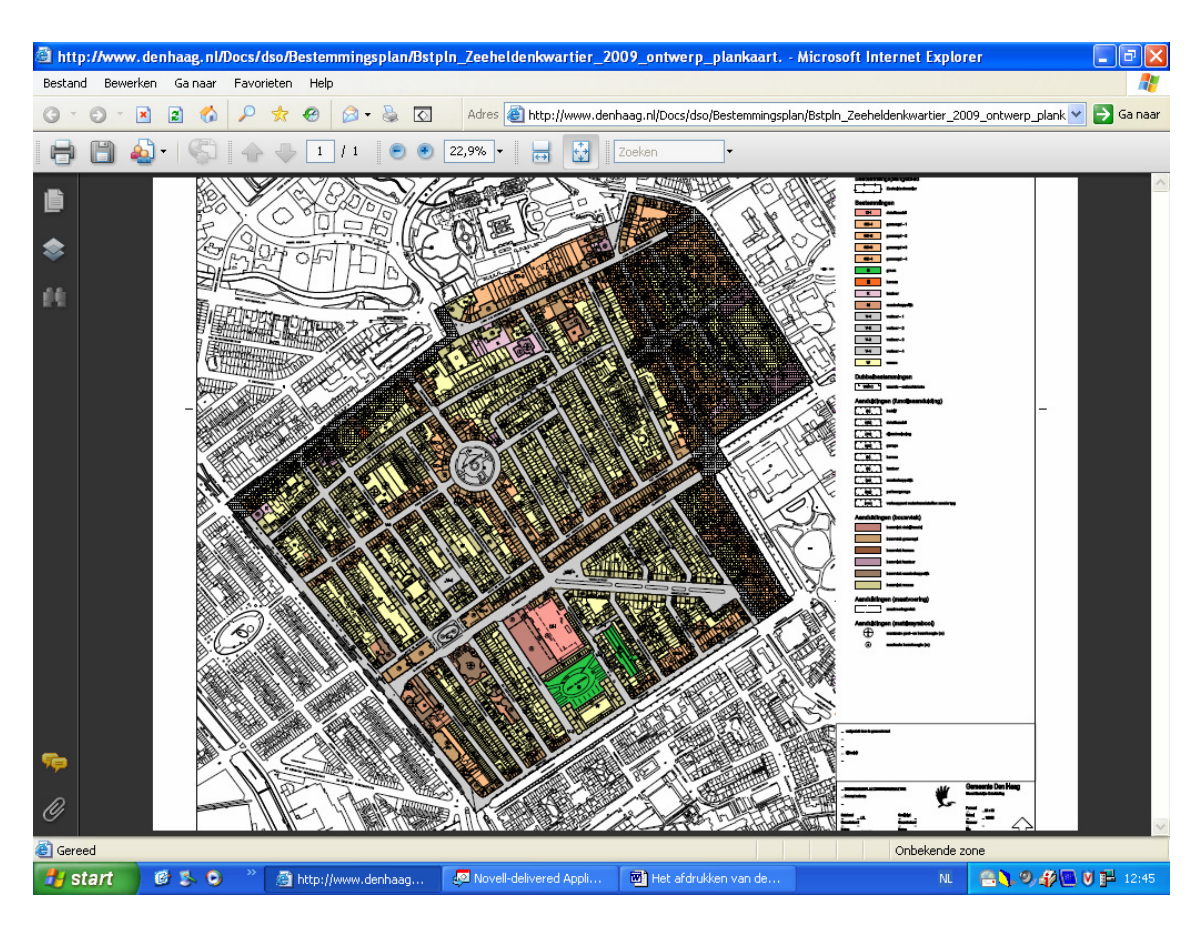

Als u de plankaart oproept ziet u een tekening van het plangebied.

De kaart is oorspronkelijk gemaakt op A0 formaat (1189 x 841 mm) en is opgeslagen als een zogenaamd pdf-document. Een dergelijk document kan worden bekeken met het programma Acrobat Reader, gratis te downloaden van internet.

De kaart kan als geheel worden afgedrukt, maar ook kan een deel van de kaart kan worden afgedrukt.

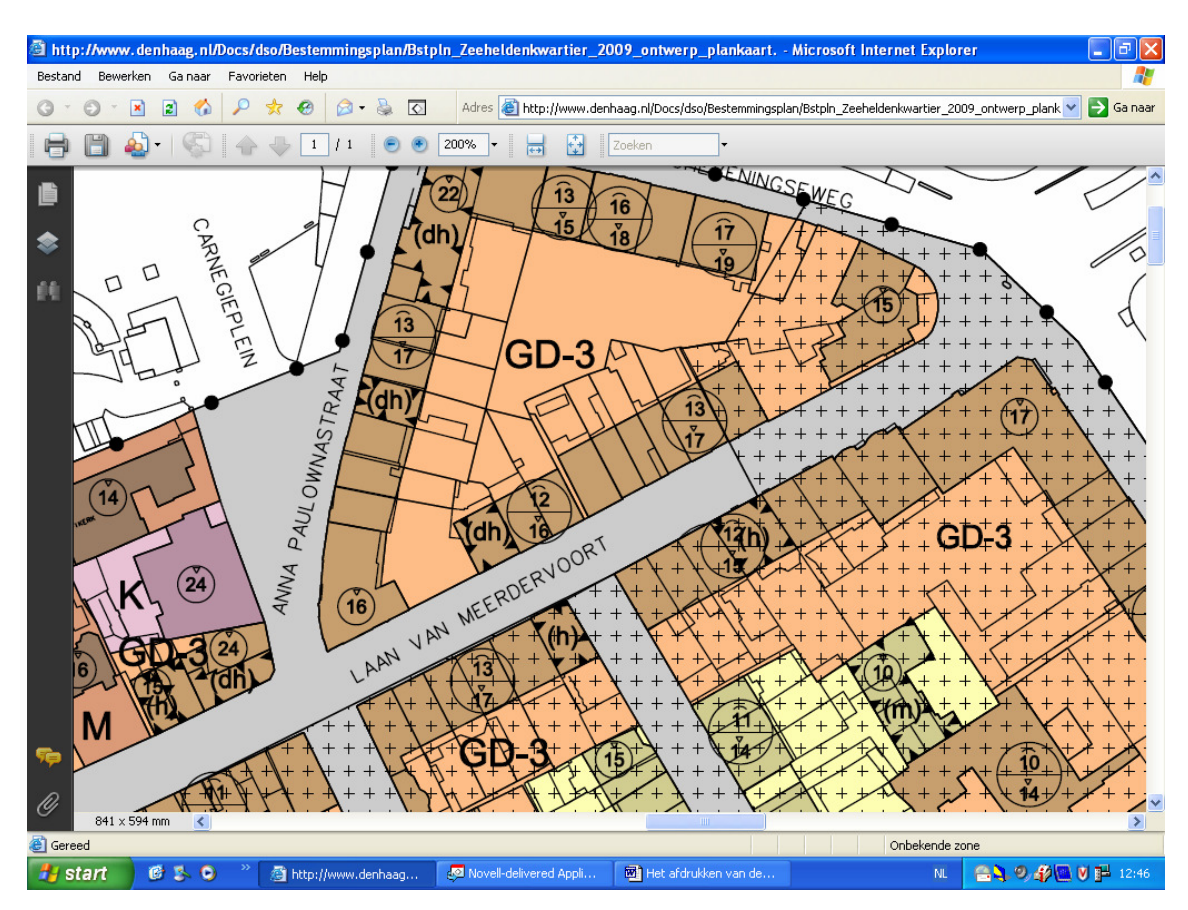

Voor een aangepaste afdruk gaat u als volgt te werk:

Kies het percentage (10-6400%) waarmee u wilt dat de kaart op het beeldscherm verschijnt;

Breng het deel van de plankaart dat u wilt afdrukken op uw beeldscherm;

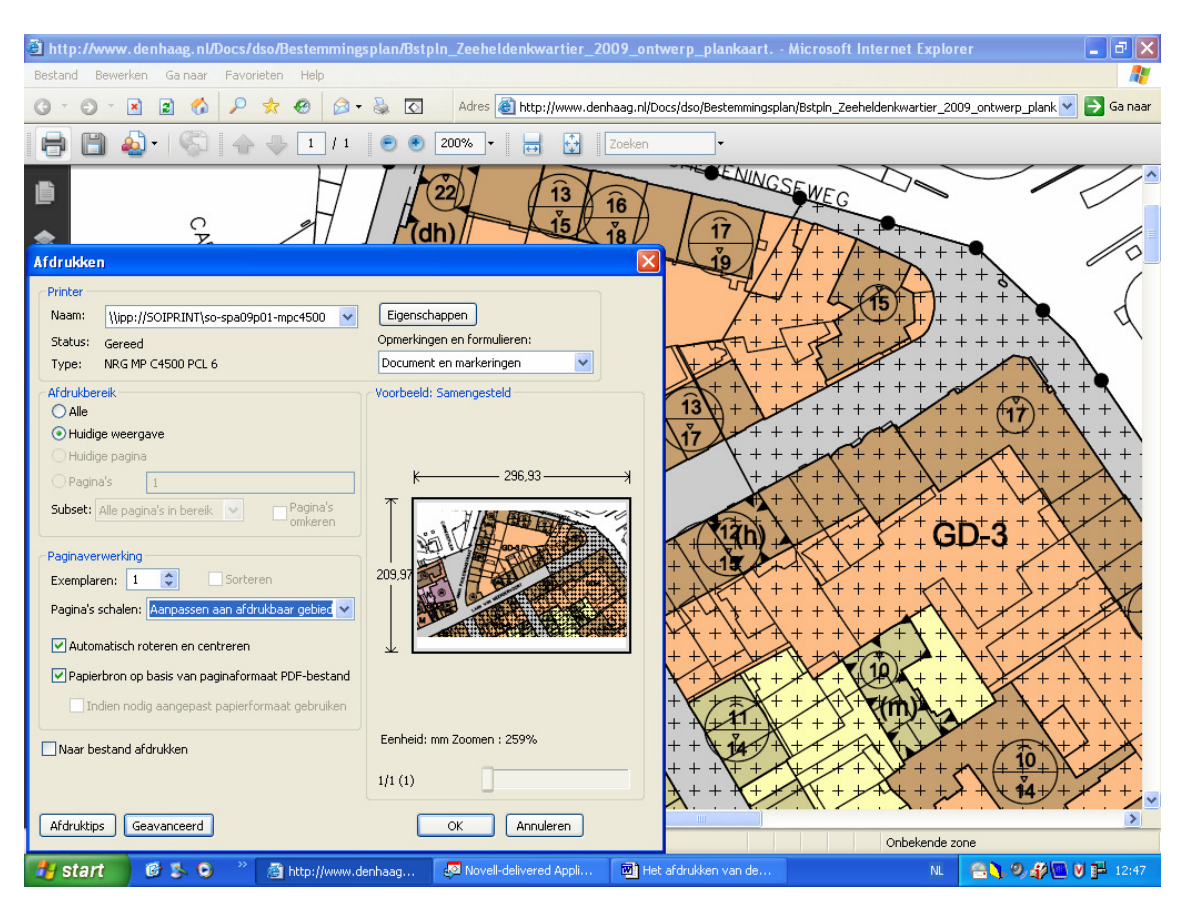

## Kies afdrukken, waardoor het afdrukmenu verschijnt;

Kies in het afdrukmenu onder 'afdrukbereik': 'Huidige weergave'; Kies onder 'paginaverwerking': 'Aanpassen aan afdrukbaar gebied'; Kies 'OK' om af te drukken;

Het deel van de plankaart dat u hebt gekozen zal worden afgedrukt.